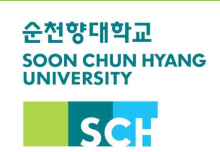

## 개설교과목 조회 안내

- □ 차세대종합정보시스템 접속 : <http://st.sch.ac.kr>
- ⧠ 메뉴 경로 : 차세대종합정보시스템 ☞ 수업 ☞ 수업시간표조회(2020학년도 2학기)

## ⧠ 메뉴 세부 안내

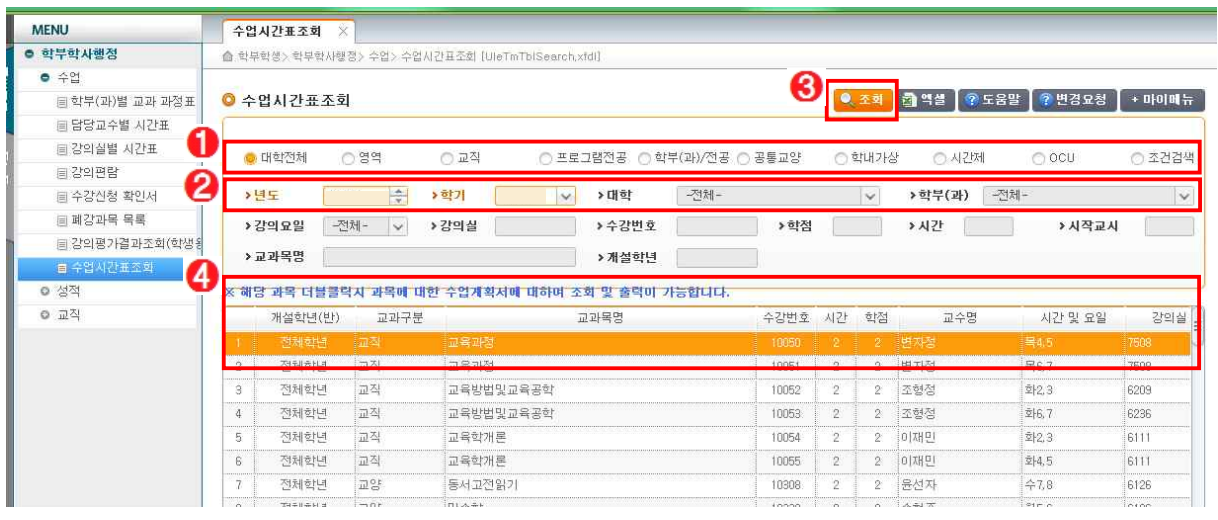

 $\overline{\bullet}$  조회를 희망하는 교과목 구분 선택

 $\Theta$  학년도 및 학기 $(2020$ 학년도 2학기) 설정, 단과대학 및 학과 확인

- $\bigcirc$  조회'버튼 클릭
- $\Theta$  리스트의 교과목 확인
- ※ 수업계획서 열람 ☞ 검색된 교과목 '더블클릭'
- ※ 학과의 부득이한 사정에 따라 시간표가 변경될 수 있으니 수시 확인 필요